- 1. Once you have logged in, select Admin Tournaments from the top menu.
- 2. Then select the tournament you want to manage from the list.

| RLS Tournaments                               | Home | Admin Tournaments   | My Registrations | Documentation         | Support |                 | Hello nachodonł | ey@gmail.com! | Log off |
|-----------------------------------------------|------|---------------------|------------------|-----------------------|---------|-----------------|-----------------|---------------|---------|
| Tournament<br>Create New<br>Show 10 v entries |      |                     |                  |                       |         |                 | Searc           | h:            |         |
| TournamentID                                  | 🖺 To | urament Start Date: | Jî Des           | cription:             |         | Location Name   |                 | Lî Actio      | ons     |
| 3050                                          | 11/  | /4/2017             | My <sup>-</sup>  | ournament [           |         | Jeff House      |                 | М             | anage   |
| 3052                                          | 11/  | 11/2017             | My I             | First Fun Shoot       |         | Fun Shoot       |                 |               | anage   |
| 3053                                          | 11/  | 18/2017             | My -             | Fournament Descriptio | n       | My Tournament I | ocation         |               | anage   |
| Showing 1 to 3 of 3 entrie                    | s    |                     |                  |                       |         |                 |                 | Previous 1    | Next    |

This will take you to the tournament manage overview. On this page you have access to the left menu options and the center will show you the current archers information. This will be empty if score cards have not been generated yet. If score cards have not been generated yet, you will also see the red message at the top alerting you that they have not been generated.

| RLS Tourname   | ents H                                                         | ome Ad | lmin Tourna | aments                                                                                                    | My Registrations              | Documentation | Support                                 |                 | Hello nachodonkey( | @gmail.com! | Log off |
|----------------|----------------------------------------------------------------|--------|-------------|----------------------------------------------------------------------------------------------------|-------------------------------|---------------|-----------------------------------------|-----------------|--------------------|-------------|---------|
|                | Tournament: My Tournament Location - My Tournament Description |        |             |                                                                                                    |                               |               |                                         |                 |                    |             |         |
| Overview       |                                                                |        |             | Warnging! Score Cards have not been generated for this tournament, please select score cards from the left menu and |                               |               |                                         |                 |                    |             |         |
| Tournament [   | Details <del>-</del>                                           |        | g           | generate in                                                                                                    | e score cards.                |               |                                         |                 |                    |             |         |
| Add Archer     |                                                                |        |             | 🖹 Score Ca                                                                                                    | ırds                          |               |                                         |                 |                    |             |         |
| Score Cards    | Score Cards                                                    |        |             |                                                                                                    | <ul> <li>✓ entries</li> </ul> |               |                                         |                 | Search:            |             |         |
| Upload Score   | e Cards                                                        |        |             | Shooter#                                                                                                    |                               | ore Card#     | <table-cell-rows> Nam</table-cell-rows> | le 🥼 Sc         | hool 🥼 Div         | /           |         |
| Individual Re  | sults                                                          |        |             |                                                                                                    |                               |               | No data ava                             | ilable in table |                    |             |         |
| Team Results   |                                                                |        | S           | Showing 0 t                                                                                                    | o 0 of 0 entries              |               |                                         |                 |                    |             |         |
| Finalize Touri | nament                                                         |        |             |                                                                                                    |                               |               |                                         |                 |                    |             |         |
| Email All Coa  | iches                                                          |        |             |                                                                                                    |                               |               |                                         |                 |                    |             |         |
| 🖹 Excel Exp    | orts <del>-</del>                                              |        |             |                                                                                                    |                               |               |                                         |                 |                    |             |         |

Clicking on the Tournament Details dropdown, will give you a list of options.

1. Registered Coaches

- 2. Registered Archers
- 3. Flight Details

Selecting Registered Coaches will give you a list of coaches that have registered for your tournament. This will include the coaches email in case you need to contact them.

| E Registered Coachces       |                         |                           |          |          |      |
|-----------------------------|-------------------------|---------------------------|----------|----------|------|
| Show 50 🗸 entries           |                         |                           | Sear     | rch:     |      |
| Registration ID             | \downarrow 🕇 First Name | 🏥 Last Name               | lî Email | 👫 School |      |
|                             | N                       | o data available in table |          |          |      |
| Showing 0 to 0 of 0 entries |                         |                           |          | Previous | Next |

Selecting Registered Archers will give you a list of archers that are currently registered for your tournament.

| Registered Archers         |          |                            |            |         |
|----------------------------|----------|----------------------------|------------|---------|
| Show 50 🗸 entries          |          |                            | Search:    |         |
| Shooter#                   | .↓† Name | 🖺 School                   | 1 Division |         |
|                            |          | No data available in table |            |         |
| Showing 0 to 0 of 0 entrie | S        |                            | Previo     | us Next |
|                            |          |                            |            |         |

Selecting Flight Details will give you a list of your tournaments flights. This will include the date, time, target number and who has been assigned to each lane.

| Target Lanes           |          |            |            |            |            |   |
|------------------------|----------|------------|------------|------------|------------|---|
| Open Target Lanes: 380 |          |            |            |            |            |   |
| Flights                |          |            |            |            |            |   |
| all flights            |          |            |            |            |            | ~ |
| Show 50 - entries      |          |            |            | Search:    |            |   |
| Date/Time              | Target # | 🕼 Lane One | 1 Division | 👫 Lane Two | 1 Division |   |
| 11/18/2017 - 8:00 AM   | 1        |            |            |            |            |   |
| 11/18/2017 - 8:00 AM   | 2        |            |            |            |            |   |
| 11/18/2017 - 8:00 AM   | 3        |            |            |            |            |   |
| 11/18/2017 - 8:00 AM   | 4        |            |            |            |            |   |
| 11/18/2017 - 8:00 AM   | 5        |            |            |            |            |   |
| 11/18/2017 - 8:00 AM   | 6        |            |            |            |            |   |

These 3 options will allow you to see the status of your tournament before registration is over.

At any time, you can manually add an archer to your tournament. To add the archer, the archer's school must be registered in the system. This option is mainly to add archers the day of the tournament. Usually it's a coach that had an archer show up late or decided they wanted to shoot at the last minute. If at all possible, please direct the archer to the rlstournaments.com website so they can register thru the normal registration process. But if you need to add an archer to the tournament thru the Admin, click the Add Archer on the left menu and you will get this form.

| Add New Archer to Tournament |   |
|------------------------------|---|
| Schools                      |   |
| select                       | ~ |
| Division                     |   |
| select                       | ~ |
| Flights                      |   |
| select                       | ~ |
| Save                         |   |

First you select the School from the drop down, remember the school must be registered in the system. Then you select the Division. This will then populate the available flights. Selecting a flight will then open the Select Archer drop down. This will list all archers for the School and Division available to be added to the tournament.

| Add New Archer to Tournament             |   |
|------------------------------------------|---|
| Schools                                  |   |
| Meigs High School                        | ^ |
| Division                                 |   |
| High School Division                     |   |
| Flights                                  |   |
| 11/18/2017 - 8:00 AM                     | < |
| Select Archer                            |   |
| select                                   | - |
| select<br>Easter Swain<br>Add New Archer |   |
| Save                                     |   |

If the archer, you are adding is listed, Just select that archer and click Save. This will add them to the tournament.

If the archer is not listed, you can click the Add New Archer button to enter the archer details.

| Add New Archer to Tournament |   |
|------------------------------|---|
| Schools                      |   |
| Meigs High School            | ~ |
| Division                     |   |
| High School Division         | ~ |
| Flights                      |   |
| 11/18/2017 - 8:00 AM         | ~ |
| First Name:                  |   |
|                              |   |
| Last Name:                   |   |
|                              |   |
| Grade:                       |   |
| select                       | ~ |
| Gender:                      |   |
| select                       | ~ |
| Save                         |   |

Once all the details are filled in, click the Save button and the archer will be added to the tournament.

The next item on the left menu is Score Cards. You can only generate score cards once the registration has ended. Until then if you click Score Cards on the left menu you will get this message.

Tournament: My Tournament Location - My Tournament Description Registration is still open! Please return here to generate score cards once registration has ended on 11/16/2017.

Once the registration has ended for your tournament. You can click on the Score Cards and you will be presented with this screen.

| Tourname                    | nt: Jeff House - My                                                                                                    | y Tournament                                                                                                    |                         |               |
|-----------------------------|----------------------------------------------------------------------------------------------------|----------------------------------------------------------------------------------------------------|-------------------------|---------------|
|                             |                                                                                                    | Image: Number of Sector 1     Image: Number of Sector 1     Image: Number of Sector 1     Image: Number of Sector 1 | Digits for Shooter #, r | nin: 4 max: 6 |
|                             | (1) (5) (5) (7) (<br>(1) (5) (5) (7) (<br>(1) (5) (7) (<br>(1) (5) (7) (<br>(1) (5) (5) (7) (<br>(1) (5) (7) (<br>(1) (5) (7) (<br>(1) (5) (7) (<br>(1) (5) (7) (<br>(1) (5) (7) (<br>(1) (5) (7) (<br>(1) (7) (<br>(1) (7) ((1) (7) (<br>(1) (7) ((1) (7) ((1) ( | 8 9<br>8 9                                                                                                    | Generate Scor           | e Cards       |
| Score Cards                 |                                                                                                    |                                                                                                    |                         |               |
| Show 10 🗸 entries           |                                                                                                    |                                                                                                    | Sear                    | ch:           |
| Score Card #                | 🎩 ShootID                                                                                                    | .l↑ Name .l1                                                                                                    | School 🛛                | Division 🕼    |
|                             |                                                                                                    | No data available in table                                                                                          |                         |               |
| Showing 0 to 0 of 0 entries |                                                                                                    |                                                                                                    |                         | Previous Next |
|                             |                                                                                                    |                                                                                                    |                         |               |

At this point you need to enter the number of digits from your score cards. This is so the score cards numbers generated matches your score cards. After entering that number just click the Generate Score Cards button. When that process has completed you will see the list of score cards and archers assigned to them.

| Iourna           | ment: Jeff House - N | ly lournament     |                    |              |
|------------------|----------------------|-------------------|--------------------|--------------|
|                  |                      | Print Score Cards |                    |              |
| 🖹 Score Cards    |                      |                   |                    |              |
| Show 10 🗸 entrie | 'S                   |                   | Search             |              |
| Score Card #     | L≟ ShootID Lî        | Name 🏻 👫          | School             | 1 Division 1 |
| 10000            | 7049                 | Test NewSchool    | Morgan Junior High | м            |
| 10001            | 0                    |                   |                    |              |
| 10002            | 0                    |                   |                    |              |
|                  |                      |                   |                    |              |

Now you are ready to print the labels to attach to your score cards.

\*\* These must be printed using Adobe Acrobat Ready \*\*

Which can be downloaded from here: <a href="https://get.adobe.com/reader/">https://get.adobe.com/reader/</a>

Click the Print Score Cards button, you will be prompted to save or open the file. Select Save and save this file to a location on your computer you can find.

|                      |         |                        |          | Print   | t Score Cards |        |             |          |  |
|----------------------|---------|------------------------|----------|---------|---------------|--------|-------------|----------|--|
| Score Cards          |         |                        |          |         |               |        |             |          |  |
| Show 10 🗸 entrie     | s       |                        |          |         |               |        | Search:     |          |  |
| Score Card #         | ŧ       | ShootID                |          | Name    |               | School |             | Division |  |
| 10000                |         | 7049                   |          | Test    | NewSchool     | Morgan | Junior High | М        |  |
| Opening ScoreCards_  | 11_4_2  | 2017.pdf               |          |         | ×             | k      |             |          |  |
| You have chosen to   | open:   |                        |          |         |               |        |             |          |  |
| 🗾 ScoreCards_1       | 1_4_20  | )17.pdf                |          |         |               |        |             |          |  |
| which is: Adol       | be Acro | obat Document (        | 3.8 KB)  |         |               |        |             |          |  |
| from: http://lo      | ocalho  | st:62948               |          |         |               |        |             |          |  |
| What should Firefor  | x do w  | ith this file?         |          |         |               |        |             |          |  |
| ○ <u>O</u> pen with  | Adob    | oe Acrobat Reade       | r DC (de | efault) | ~             |        |             |          |  |
|                      |         |                        |          |         |               |        |             |          |  |
| Do this <u>a</u> uto | matica  | ally for files like th | is from  | now on. |               |        |             |          |  |
|                      |         |                        |          |         |               |        |             |          |  |
|                      |         |                        |          | ОК      | Cancel        |        |             |          |  |

Once you save the label file. Locate the file where you saved it and open it with Adobe Acrobat Reader. You should see this.

| 🗾 ScoreCards_11_4_2017.pdf - Adobe Acrobat Read | ler DC |
|-------------------------------------------------|--------|
|-------------------------------------------------|--------|

| me Tools ScoreCards_11_4_2 ×                                                                                   |                                                                              |                                                                              |
|----------------------------------------------------------------------------------------------------|------------------------------------------------------------------------------|------------------------------------------------------------------------------|
|                                                                                                    | 3 ▶ 🖑 ⊝ 🕀 125% ▼ 🚼 🔮                                                         |                                                                              |
|                                                                                                    |                                                                              |                                                                              |
| Test NewSchool<br>Shooter#: 10000 Target#: 0<br>Gender: F Grade: 8<br>School: MJH Division: M<br>Time: 9:00 AM | Shooter#: 10001 Target#: 0<br>Gender: Grade: 0<br>School: Division:<br>Time: | Shooter#: 10002 Target#: 0<br>Gender: Grade: 0<br>School: Division:<br>Time: |
| Shooter#: 10003 Target#: 0<br>Gender: Grade: 0<br>School: Division:<br>Time:                                   | Shooter#: 10004 Target#: 0<br>Gender: Grade: 0<br>School: Division:<br>Time: | Shooter#: 10005 Target#: 0<br>Gender: Grade: 0<br>School: Division:<br>Time: |

When ready load your printer with the labels. The label template this is designed for is Avery Template 5160

When you have the labels in the printer, just select print from Adobe Acrobat Reader. Make sure Actual Size is selected.

Print

| Printer: HP Officejet 6700   Properties A | Advanced Help ⑦                                                                                                    |
|-------------------------------------------|----------------------------------------------------------------------------------------------------|
| Copies: 1 Print in grayscale (            | (black and white)                                                                                                    |
| Save ink/toner                            | <b>(</b> )                                                                                                    |
| Pages to Print                            | Comments & Forms                                                                                                    |
| All                                       | Document and Markups 🗸                                                                                                    |
| O Current page                            | Summarize Comments                                                                                                    |
| ○ Pages   1 - 3                           | Document: 8.5 x 11.0in                                                                                                    |
| <ul> <li>More Options</li> </ul>          |                                                                                                    |
| Page Sizing & Handling (i)                | 8.5 x 11 Inches                                                                                                    |
| Size Poster Multiple Booklet              | Territoria de la constante de la constante de                                                                                                    |
| ⊖ Fit                                     | Haven into Hayer 1<br>The Art Art Art Art Art Art Art Art Art Art                                                                                                    |
| Actual size                               | Terrer (100) (1000 )<br>Terrer (100) (1000 )<br>Terrer (100) (1000 )<br>Terrer (100) (1000 )<br>Terrer (100) (1000 )<br>Terrer (100) (1000 )<br>Terrer (100) (1000 )<br>Terrer (100) (1000 )<br>Terrer (100) (1000 )<br>Terrer (100) (1000 )<br>Terrer (100) (1000 )<br>Terrer (100) (1000 )<br>Terrer (100) (1000 )<br>Terrer (1000 )<br>Terrer (1000 ) |
| O Shrink oversized pages                  |                                                                                                    |
| O Custom Scale: 100 %                     |                                                                                                    |
| Choose paper source by PDF page size      | Torugar (data) and a final data and a final data and a fi                                                                                                    |
| Print on both sides of paper              | Total (Mar) (Mar)<br>Tage (Mar)<br>Tage (Mar)                                                                                                    |
| Orientation:                              | There is a part of the second second se                                                                                                    |
| ○ Auto portrait/landscape                 | Torget (Ref.) (werk )<br>The first (Ref.) (Ref.) (Ref                                                                                                    |
| Portrait                                  | Total (1) (1) (1) (1) (1) (1) (1) (1) (1) (1)                                                                                                    |
| ○ Landscape                               |                                                                                                    |
|                                           | <                                                                                                    |
|                                           | Page 1 of 3                                                                                                    |
| Page Setup                                | Print Cancel                                                                                                    |

After the printing is finished you are ready to peel the labels off and attach them to the score cards.

Next menu option is Upload Score Cards. Once the flight is over and you have scanned in all the score cards. Click Export on the NASP scanning software.

| NASP *           |         |       |      |   |
|------------------|---------|-------|------|---|
| File Edit Scanne | er Help |       |      |   |
| Export           |         |       |      |   |
| Shooter Number   | Score   | #10's | #9's | # |
| 10181            | 282     | 12    | 18   | 0 |

In the window that pops up give you flight file a name. Usually you want to name it with the Flight time so you can keep them organized. Select a place to save the file so you can find it.

Х

| Save in:     | 📙 Tournament Fli |                            | G 🤌 📂                  |                  |        |
|--------------|------------------|----------------------------|------------------------|------------------|--------|
| Quick access | Name             | ^<br>No items match your s | Date modifie<br>earch. | d                | Туре   |
| Desktop      |                  |                            |                        |                  |        |
| Libraries    |                  |                            |                        |                  |        |
| This PC      |                  |                            |                        |                  |        |
| Setwork      | <                |                            |                        |                  | >      |
| NELWOIK      | File name:       | Flight_800AMt.csv          | ~                      |                  | Save   |
|              | Save as type:    | CSV (*.csv)                | $\sim$                 | $\triangleright$ | Cancel |

Then click Save. You should get this message.

| NASP * |                                                 |
|--------|-------------------------------------------------|
| 1      | Export Complete<br>Your data has been exported. |
|        | ОК                                              |

Now back on the tournament manager. Click Upload Score Cards. Then select the flight that you are importing

| Import Scores        |   |
|----------------------|---|
| Select Flight        |   |
| select flight        | ~ |
| select flight        |   |
| 11/4/2017 - 9:00 AM  |   |
| 11/4/2017 - 10:00 AM |   |
| 11/4/2017 - 11:00 AM |   |
| 11/4/2017 - 12:00 PM |   |

Once you do that you will have the option to select the flight data file you just saved from the scanner.

| import Scores                                                        |   |
|----------------------------------------------------------------------|---|
| Select Flight                                                        |   |
| 11/4/2017 - 9:00 AM                                                  | ~ |
| No File Selected                                                     |   |
| L Select Score File<br>Browse No se selected.<br>★ Submit Score File |   |

Click the Browse button and location the flight data file you saved from the scanner and select it and click Open

| > TournamentFlight 🛛 🗸 🖑 | Search TournamentFlight 🛛 🔎           | ]   |
|--------------------------|---------------------------------------|-----|
|                          | III 🔹 🖬 👔                             |     |
| Name                     | Date modified Type                    |     |
| 🕼 Flight_800AMt.csv      | 11/9/2017 4:42 PM Micros              | oft |
|                          |                                       |     |
|                          |                                       |     |
|                          | $\searrow$                            |     |
|                          | , , , , , , , , , , , , , , , , , , , |     |
|                          |                                       |     |
|                          |                                       |     |
|                          |                                       |     |
|                          |                                       |     |
|                          |                                       |     |
|                          |                                       |     |
|                          |                                       | >   |
| e: 🗸 🗸                   | All Files (*.*)                       |     |
|                          | Open Cancel                           |     |
|                          |                                       | :   |

Then red message box should turn green and have the name of the file in it. You are now ready upload the flight scores to the web site. Click Submit Score File.

| Import Scores                                 |                     |   |
|-----------------------------------------------|---------------------|---|
| Select Flight                                 |                     |   |
| 11/4/2017 - 9:00 AM                           |                     | ~ |
| Flight_800AMt.csv                             |                     |   |
| Select Score File<br>Browse Flight_800AMt.csv | ▲ Submit Score File |   |

Once that process has completed the scores from that flight are available on the website.

You are done!! Relax until the next flight is over!!

Once the tournament is over and you have uploaded all the flight scores. You can select the next left menu option.

Individual Results. This will list the top 10 for each division. It will also highlight any shoot offs in read and allow you to select the shoot off winner after you have the shoot off.

| Top 3rd Grade Elementary School Girls |                    |                          |       |       |  |
|---------------------------------------|--------------------|--------------------------|-------|-------|--|
|                                       |                    |                          |       |       |  |
| Place                                 | School             | Name                     | Score | Tens  |  |
|                                       |                    | No data available in tab | le    |       |  |
|                                       |                    |                          |       |       |  |
| Tap and Orada Flamar                  | ton Cohool Dovo    |                          | _     |       |  |
| Top 3rd Grade Elemer                  | itary School Boys  |                          |       |       |  |
| Place                                 | School             | Name                     | Score | Tens  |  |
| Flace                                 | School             | Name                     | Score | lelis |  |
|                                       |                    | No data available in tab | le    |       |  |
|                                       |                    |                          |       |       |  |
| Top 4th Grade Elemer                  | ntary School Girls |                          |       |       |  |
|                                       |                    |                          |       |       |  |
| Place                                 | School             | Name                     | Score | Tens  |  |
|                                       |                    | No data available in tab | le    |       |  |
|                                       |                    |                          |       |       |  |
|                                       |                    |                          |       |       |  |

If you see a shoot off highlighted. Just have the shoot off and click the winner. This will reload the page and put the shoot off archers in the correct order.

Next for the Team Results. Click the Team Results on the left menu. This will list the Teams and what place they came in the their division.

| Top Elementary Schools |                            |       |
|------------------------|----------------------------|-------|
| School                 | Division                   | Score |
|                        | No data available in table |       |
|                        |                            |       |
| Top Midddle School     |                            |       |
| School                 | Division                   | Score |
|                        | No data available in table |       |
|                        |                            |       |
| Top High School        |                            |       |
| School                 | Division                   | Score |
|                        | No data available in table |       |
|                        |                            |       |

Once the awards are over and everyone is happy. Select the Finalize Tournament on the left menu. This will mark the tournament as completed and send all the register coaches a spread sheet of the results break down.

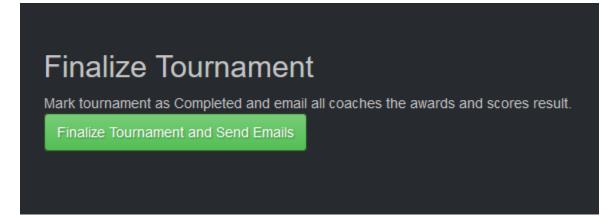

If at any time you need to send out a email to all the registered coaches, select the Email All Coaches left menu option. This will allow you to send an email to all registered coaches. This will help if something happens that will change the times or place of the tournament of if you need to alert them of anything that may affect the tournament.

## Message to All coaches

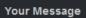

Message

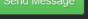

Last on the left menu is the Excel Exports. From here you can export

- 1. Flights
- 2. Flight Results. This is good for printing off after each flight and hanging up so people can see the results.
- 3. Awards. This is good to print off and take out on the gym floor for announcing awards.
- 4. Scores. This is the file that is sent to all coaches when you finalize the tournament. Some coaches will want this before the end of the tournament. You can use this and select the specific school and print the coach out his teams scores so he can take with him.
- 5. Flights Teams. This will export all the flight time and archers for each team.

And that just about covers everything. As you know there will always be that special circumstance that arises. If you have any trouble please contact Tech Support, <u>techsupport@rlstournaments.com</u>

The Tournament Admin usually has my phone number and or I am onsite to help. So in case of an emergency please call.